## **Tech Talks: Online Backups (Android)**

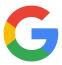

Review your Google cloud backup strategy

## Google Backup

Get free backup for Google account data. Including, apps and apps data, call history, contacts, device settings, photos and videos, text messages

| Contacts, device settings, priotos and videos, text messages                                                                                                    |                                                                                                    |
|----------------------------------------------------------------------------------------------------|----------------------------------------------------------------------------------------------------|
| Auto Sync Data                                                                                                    | Confirmation Steps                                                                                                    |
| Settings > Accounts and backup (Accounts) > Manage accounts > Auto sync data (on) > Select Google account > Sync account > Review items you want backed up (on)  Google Backup Steps (Samsung or Pixel) Settings > Google > Backup  Back up to Google Drive (on)  Account (select or add)  Back up Now  Google Photos  Back up & sync (on)  Review settings (e.g. Upload size)  Edit, organize and share photos and videos online: www.photos.google.com | <ul> <li>Confirm data is backed up:         <ul> <li>Google Drive App &gt; Menu (3 lines) &gt; Backups (timestamp)</li> </ul> </li> <li>Confirm photos are backed up:         <ul> <li>Google Photos App &gt; Account (top right) &gt; Backup complete</li> </ul> </li> </ul> |
| Backup Contacts                                                                                                    | Confirmation Steps                                                                                                    |
| Samsung Contacts App Menu (3 lines) > Manage Contacts > Default storage location (Select Google account)  Google Contacts App Menu (3 lines) > Settings > Contact sync settings > Select Google account:  • Status > Manage settings > Automatically sync (on)                                                                                                    | Settings > Google (Google settings) > Manage Google     Account > People and sharing > Contacts (view your list of contacts)                                                                                                    |

Also sync device contacts > Manage settings
 > Automatically back up & sync device

contacts (on)

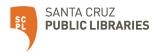

## Cloud Storage Plan (Google One)

Google Drive App > Menu (three lines) > Storage

- 15 GB Free
- 100 GB \$1.99/mo or \$19.99/yr
- 200 GB \$2.99/mo or \$29.99/yr
- 2 TB \$9.99/mo or \$99.99/yr

## **Additional Step-by-step**

Android to Google Cloud:

https://www.wikihow.tech/Back-Up-an-Android-Phone-on-the-Google-Cloud

How to Backup Android:

https://www.computerworld.com/article/3215095/how-to-back-up-android-phones-complete-guide.html

How to Save Voicemails:

https://www.businessinsider.com/how-to-save-voicemails-android

Download Samsung Smart Switch:

https://www.samsung.com/us/apps/smart-switch/

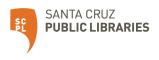